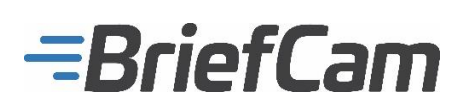

## **Executive Summary**

BriefCam's complete Video Content Analytics platform drives exponential value from surveillance camera investments by making video searchable, quantifiable and actionable. Review of hours of video in minutes, quantitatively analyze video to derive actionable insights for data-driven safety, security, and operational decision making, and respond immediately to critical situational changes in the environment, all while effectively balancing sensitivity, accuracy, and efficiency.

# **REVIEW | ACCELERATE INVESTIGATIONS**

BriefCam's unmatched detection and extraction accuracy dramatically improves post-event investigation productivity by pinpointing people and objects of interest with speed and precision. In addition, by presenting objects that have appeared at different times within the video simultaneously, BriefCam enables the review of hours of video in minutes, dramatically increasing investigation productivity.

### **RESEARCH | DERIVE OPERATIONAL INTELLIGENCE**

BriefCam's embedded operational intelligence platform utilizes the extracted and aggregated video metadata such as men, women, children, vehicles, background changes, size, color, speed, path, direction, and dwell time, enabling users to quantitatively analyze their video, derive actionable insights for data-driven safety, security, and operational decision making.

# **RESPOND| ATTAIN SITUATIONAL AWARENESS**

BriefCam's real-time alerting capabilities enable organizations to proactively respond to situational changes in their environment, while effectively balancing sensitivity, accuracy, and efficiency.

#### **BriefCam is seamlessly integrated with Geutebrück VMS:**

**On-demand:** BriefCam can quickly and efficiently fetch recorded video directly from Geutebrück's servers using the MIPS SDK. After an initial setup, the user is presented with the list of licensed cameras in which the user can select any number of cameras from which video will be fetched. After selecting the desired time period, the Geutebrück plug-in copies the video from the Geutebrück server to the BriefCam server and begins processing.

**Real-time:** For real-time video processing applications, BriefCam can receive a continuous realtime video stream from the MIPS SDK. In this scenario, BriefCam processes and anlyzes the video on-the-fly and generates alerts that match pre-set rules and conditions. In this case, the video is not saved locally on BriefCam's server, only objects that match the rule conditions.

### **Certified Products**

BriefCam Protect, BriefCam Insights Geutebrück G-Core 3.2.2.523

#### **Test Setup**

The VMS is configured with several cameras. The cameras are configured as licensed video sources to BriefCam Protect.

**REVIEW:** The user is logging in to BriefCam's web-client from within the VMS plug-in tab and creates a new case. Then, the user adds several video sources from the licnesed VMS cameras. The video is fetched from the VMS and processing starts. Then, the user can see the extracted objects and use the different search filters.

**RESEARCH:** The user configures an on-demand (scheduled) video source and optionally defines custom dimensions (areas or paths). Objects appearing in the video source are counted and presented in one of the out-of-the-box dashboards.

**RESPOND:** The user configures a live camera rule (real-time and/or smart alerts). Once an object meets the rule criteria a new alert will be populated on the alerts area.

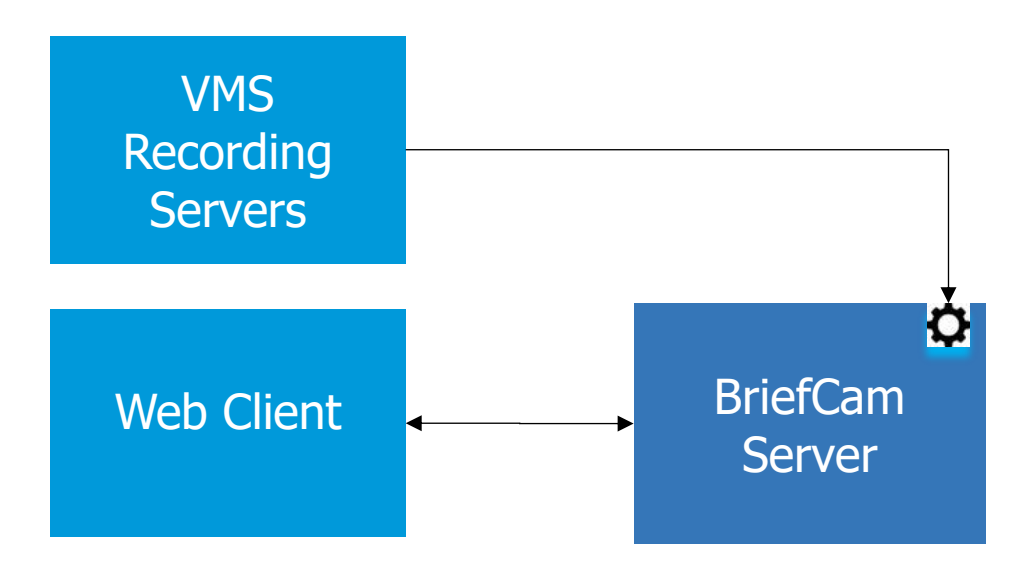

# **Installation Guide**

# **Installation Guidelines**

# **Integration Plugin Installation**

- 1. Run the VMS Integration Plugin Installation by double-clicking the **BriefCamGeutebrueckPlugin\_<Version\_number>.exe** file. The VMS integration Plugin Installation is required to be installed on every machine on which the BriefCam Server/Processing Server/Alert Processing Server is installed
- 2. To proceed with the installation, read the license and indicate acceptance of the License Agreement terms. After you have accepted the terms, select the path to the plugin installation directory. Please note that it should be the same directory as the BriefCam Server directory.

By default, it is set to **C:\Program Files\BriefCam\BriefCam Server\**.

Click **Install** and continue as instructed by following the installation procedure.